**Print objects like a pro zur offenen RaumZeitLaborierung von thinkJD am 17.07.2012**

## Wir haben einen Ultimaker!!einself!!!

210 x 210 x 220 mm 0,1 mm Schichtdicke

verdammt schnell

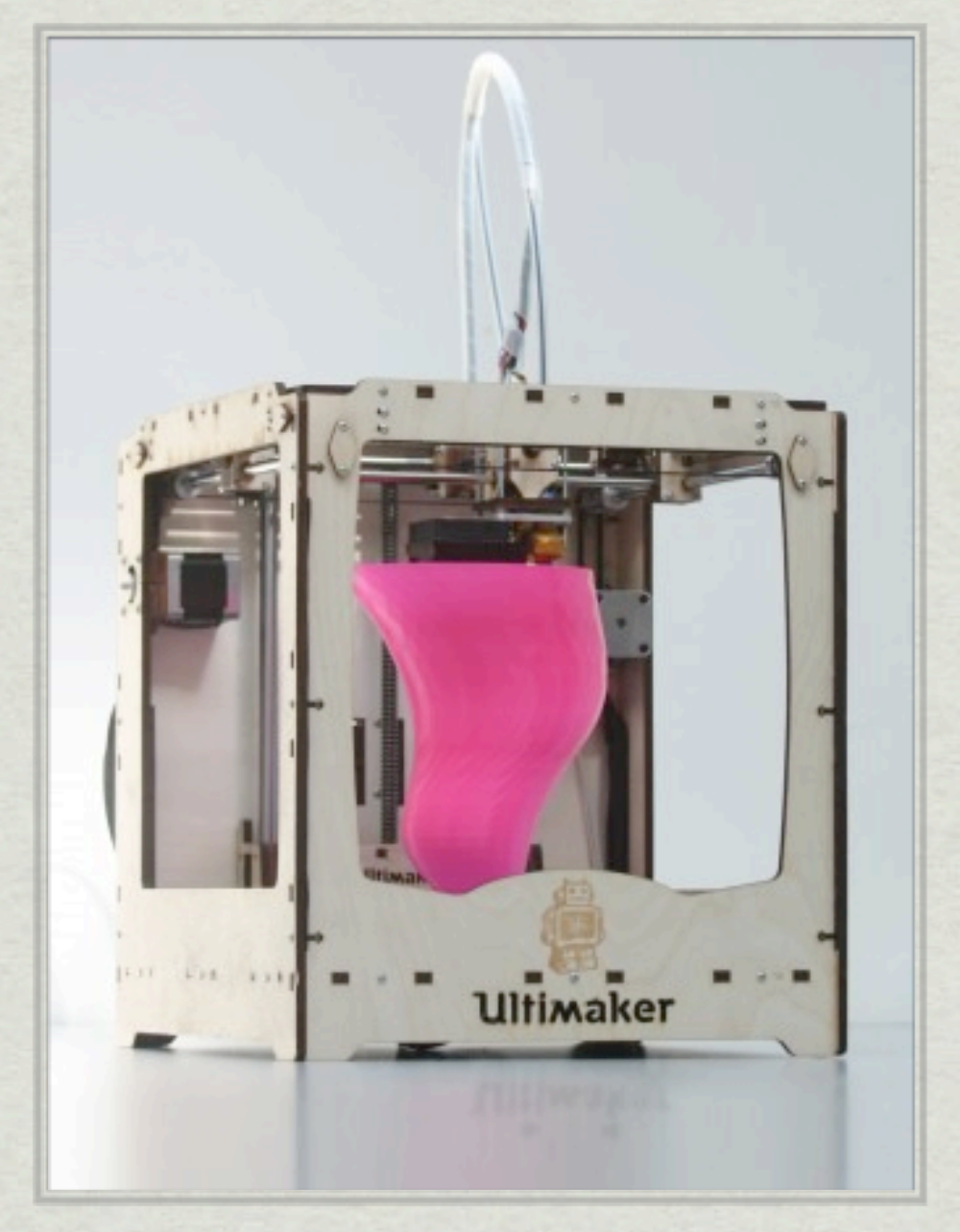

## Vom Modell zum Objekt

- Objekt erstellen / downloaden
- Druck vorbereiten (Größe, Geschwindigkeit, Hitze)
- Slicen (G-Code erzeugen)
- Drucken

## Heute: Erstellen des Modells Teil 1

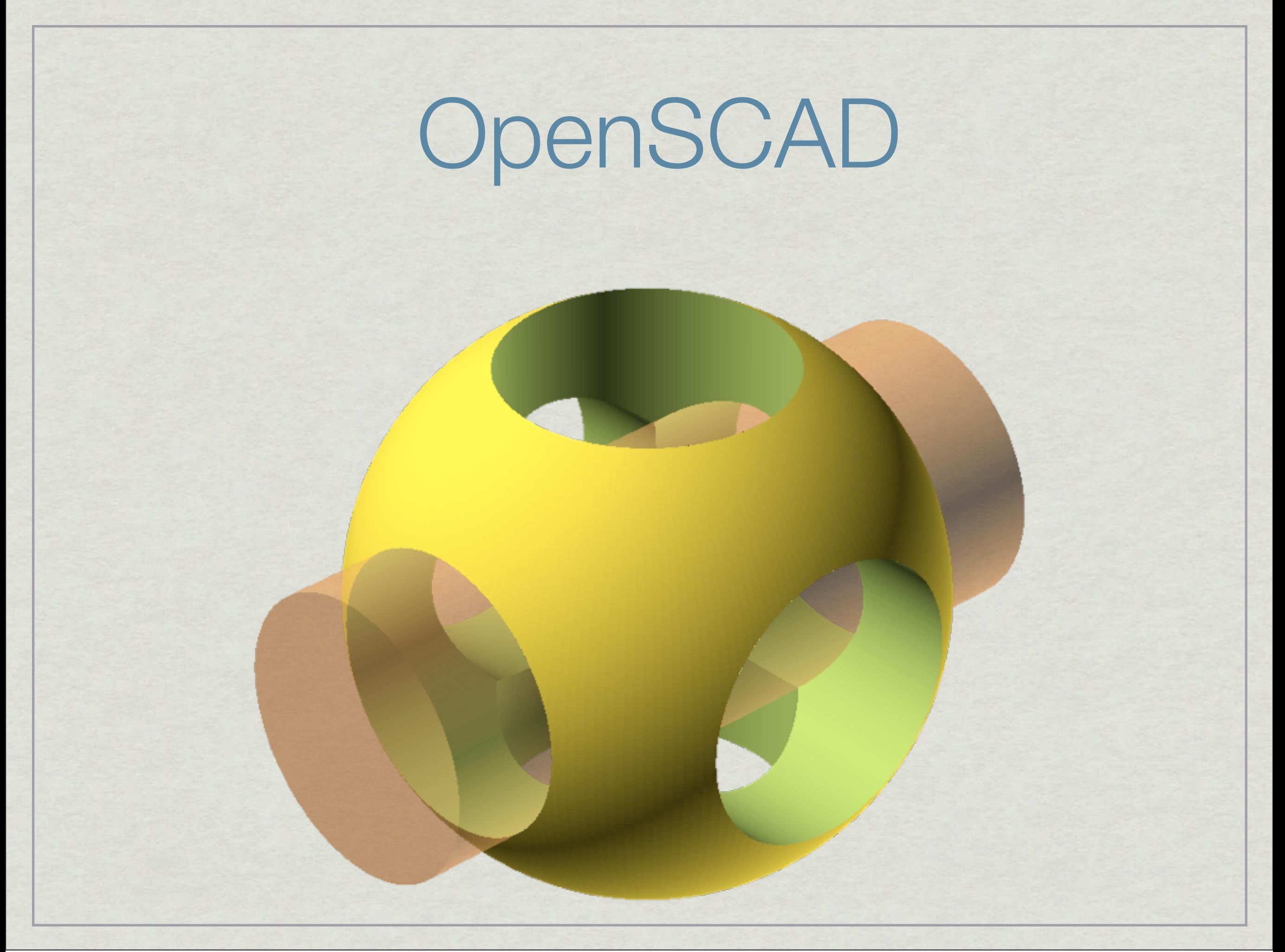

```
module example003()
\overline{A}difference() {
         union() {
             cube([30, 30, 30], center = true);
             cube([40, 15, 15], center = true);
             cube([15, 40, 15], center = true);
             cube([15, 15, 40], center = true);
         \mathbf{B}union() {
             cube([50, 10, 10], center = true);
             cube([10, 50, 10], center = true);
             cube([10, 10, 50], center = true);
         \mathbf{H}J.
3
example003();
                                                                                                                 Halfedges: 288
                                                                                                                 Edges:
                                                                                                                            144
                                                                                                                 Halffacets: 120
                                                                                                                 Facets:
                                                                                                                             60
                                                                                                                 Volumes:
                                                                                                                             \overline{2}Total rendering time: 0 hours, 0 minutes, 0 seconds
                                                                                                                Rendering finished.
Viewport: translate = [0.00 0.00 0.00], rotate = [28.40 0.00 127.20], distance = 500.00
```
## Warum OpenSCAD

Solide

Das LaTeX unter den 3D-CADs

Objekte einfach verteilen

Variablen !!!

Du findest den Fehler

Viele libs Gewinde, Text, Verbinder etc.

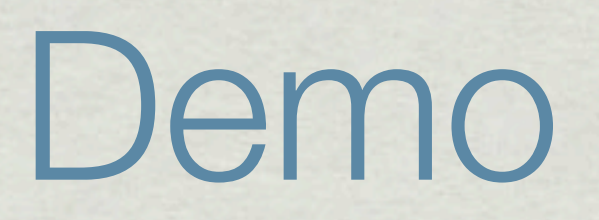